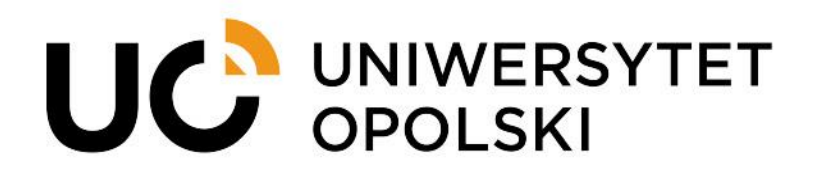

**Instrukcja składania podań dotyczących praktyk przez USOSweb dla studentów Wydziału Lekarskiego**

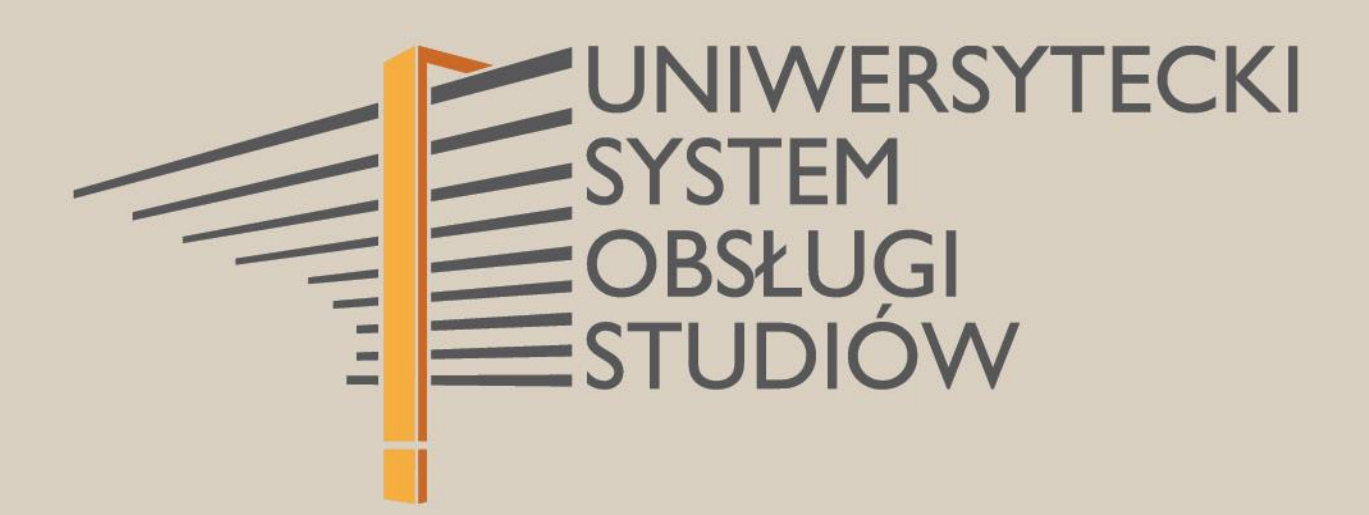

**1**

www.cnt.uni.opole.pl

W związku z realizacją praktyk należy przez system USOSweb złożyć podanie i dołączyć do niego wymagane dokumenty. Korzystając z przeglądarki internetowej wchodzimy na stronę **usosweb.uni.opole.pl**, a po otwarciu strony klikamy **Zaloguj się** i wprowadzamy swój Identyfikator (uczelniany adres email) i hasło.

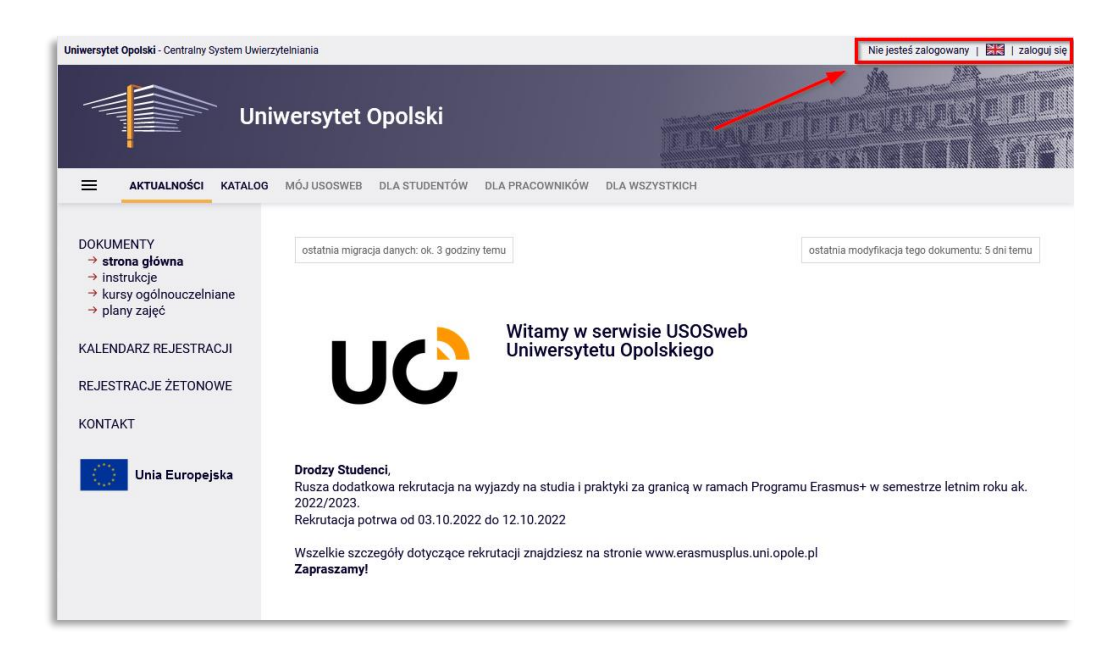

*Rys. 1*

Po zalogowaniu w menu głównym wybieramy zakładkę **DLA STUDENTÓW** i wybieramy moduł **Podania**.

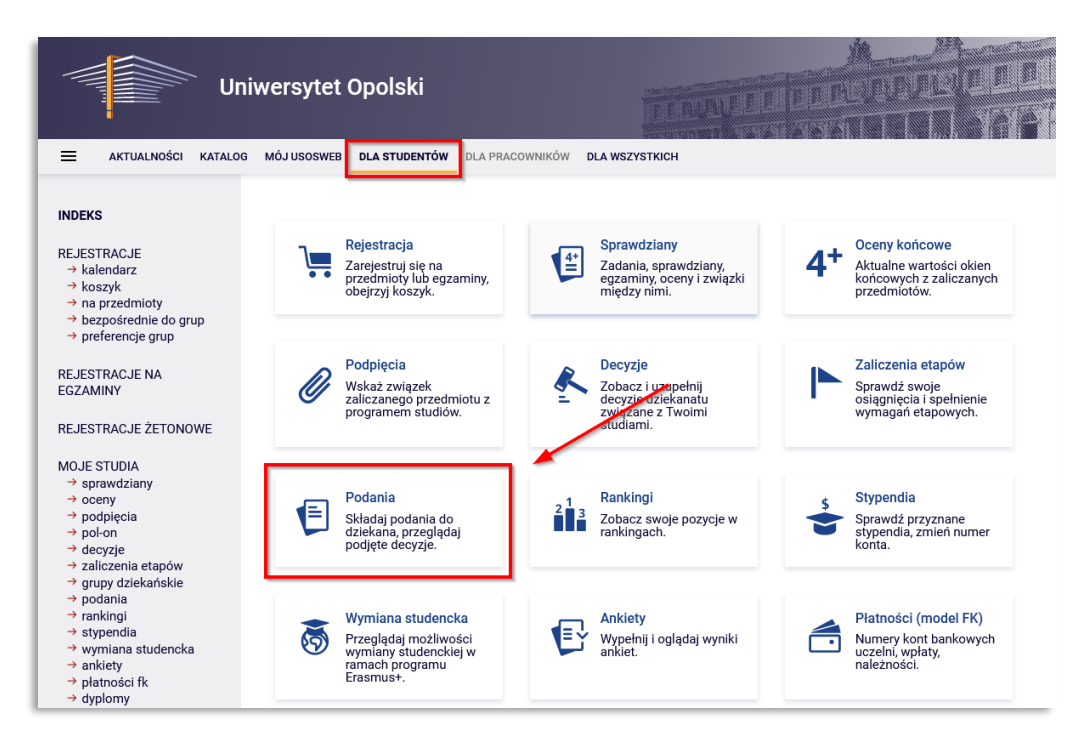

*Rys. 2*

Przechodzimy do okna **Podania**, gdzie klikamy w przycisk **złóż nowe podanie**.

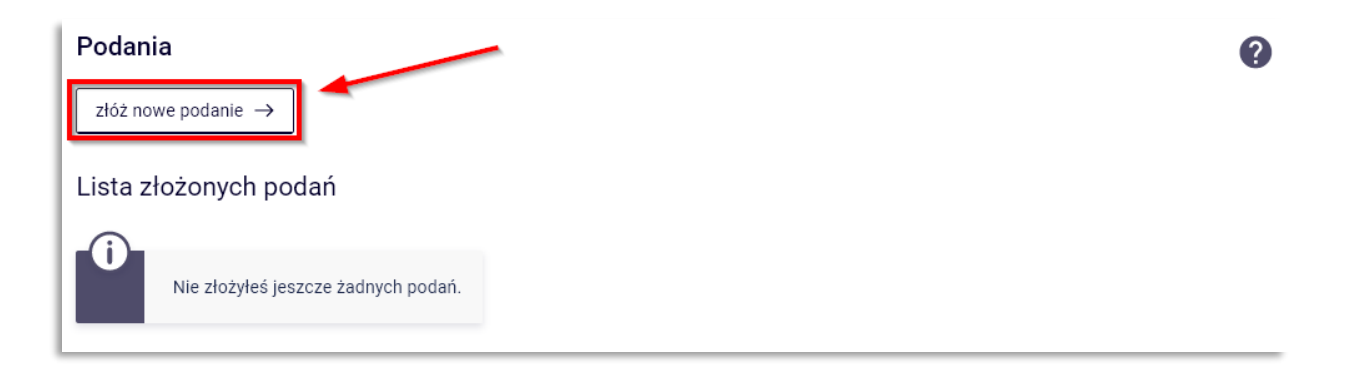

*Rys. 3*

**UWAGA:** Jeśli student studiuje na więcej niż jednym kierunku studiów pojawi się okno w którym powinien wybrać program studiów w ramach którego chcesz złożyć podanie, klikając **Wybierz i kontynuuj** przy właściwym programie studiów. Jeżeli jest studentem tylko na jednym programie, ten krok jest pomijany.

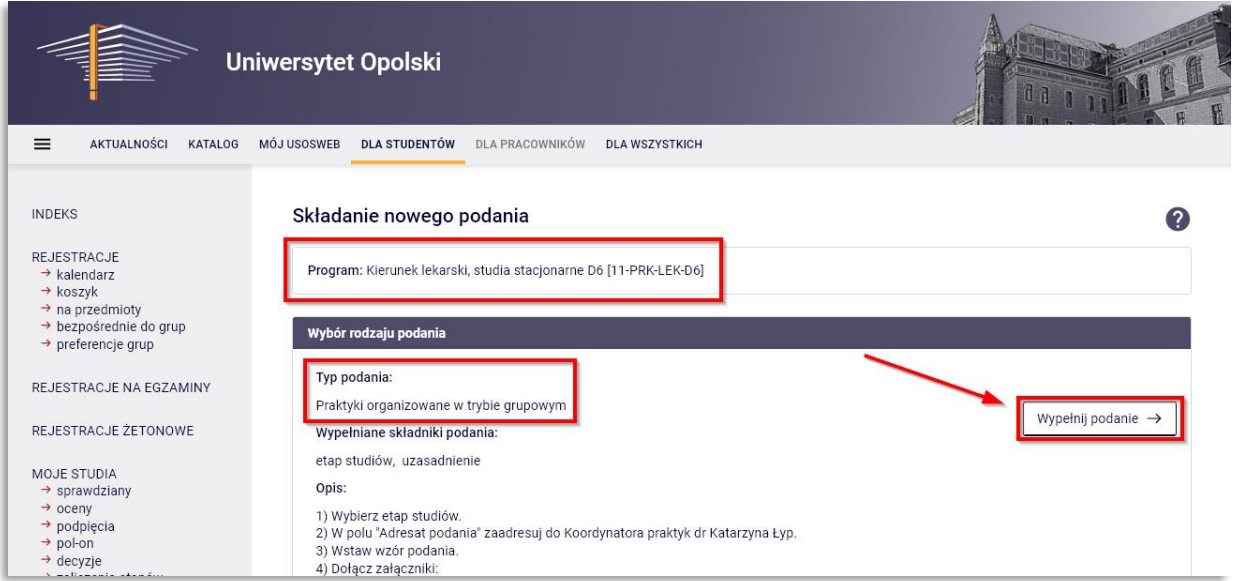

*Rys. 4*

W następnym kroku dokonujemy **Wyboru rodzaju podania**, które chcemy złożyć i klikamy

Wypełnij podanie  $\rightarrow$ 

. Do wyboru mamy dwa typy podań związanych z praktykami:

- Praktyki organizowane w trybie grupowym,
- Praktyki organizowane w trybie indywidualnym.

Student zostanie przekierowany do formularza, w którym należy uzupełnić/dodać wymagane elementy.

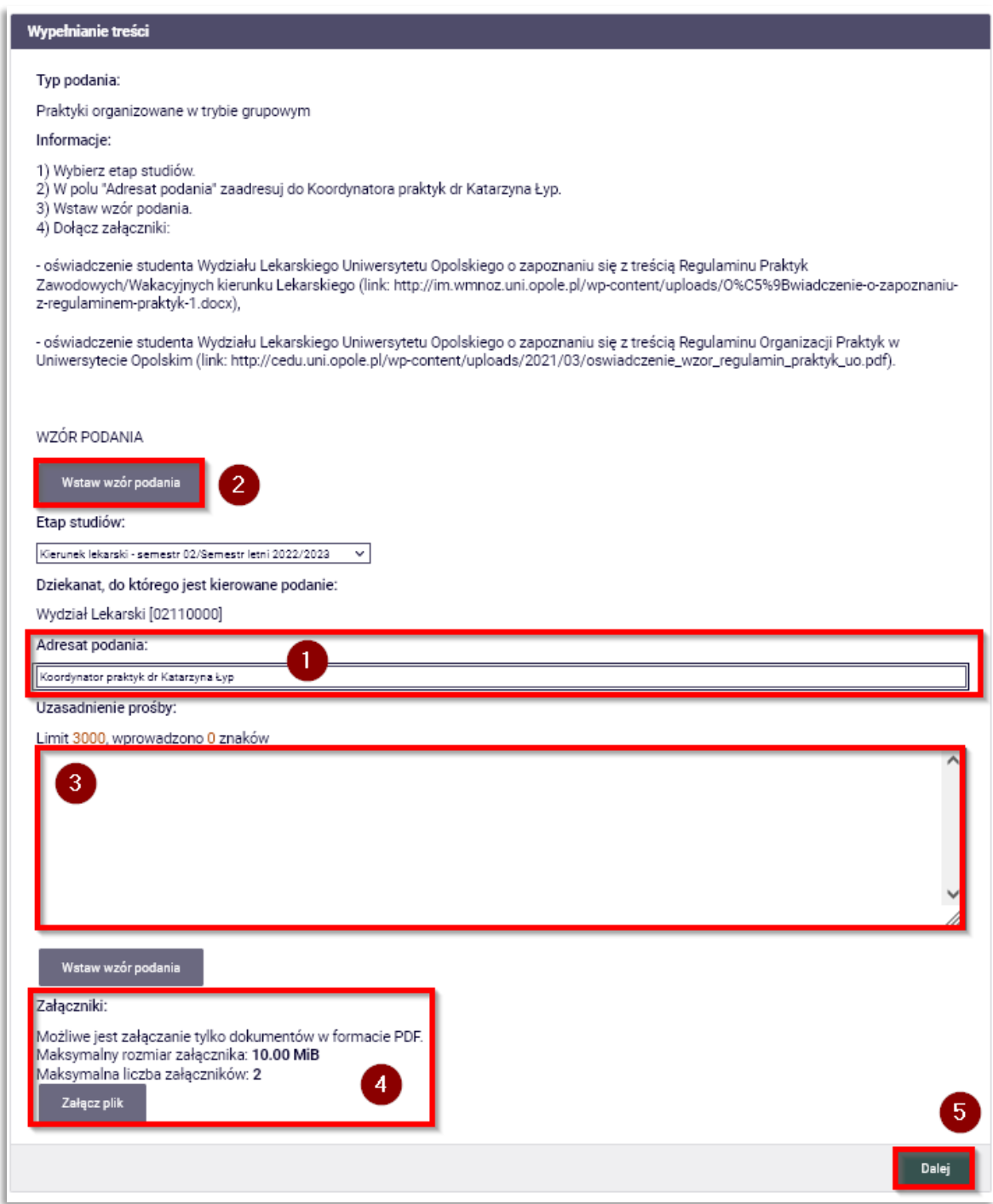

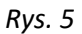

Typy podań zawierają krótką charakterystykę oraz informację jakie kroki należy poczynić. Zaczynamy od zaadresowania podania wprowadzamy treść "Koordynator praktyk dr Katarzyna Łyp" (krok 1), następnie wstawiamy wzór podania (krok 2), które jest wklejane do okna **Uzasadnienie prośby** (krok 3). W zależności od typu podania dołączamy wymagane załączniki, uwaga dołączamy tylko pliki w formacie PDF (krok 4).

## Dla podania **Praktyki organizowane w trybie grupowym** dołączamy:

- oświadczenie studenta Wydziału Lekarskiego Uniwersytetu Opolskiego o zapoznaniu się z treścią Regulaminu Praktyk Zawodowych/Wakacyjnych kierunku Lekarskiego (link: [http://im.wmnoz.uni.opole.pl/wp-content/uploads/O%C5%9Bwiadczenie-o-zapoznaniu-z](http://im.wmnoz.uni.opole.pl/wp-content/uploads/O%C5%9Bwiadczenie-o-zapoznaniu-z-regulaminem-praktyk-1.docx)[regulaminem-praktyk-1.docx\)](http://im.wmnoz.uni.opole.pl/wp-content/uploads/O%C5%9Bwiadczenie-o-zapoznaniu-z-regulaminem-praktyk-1.docx),
- oświadczenie studenta Wydziału Lekarskiego Uniwersytetu Opolskiego o zapoznaniu się z treścią Regulaminu Organizacji Praktyk w Uniwersytecie Opolskim (link: [http://cedu.uni.opole.pl/wp](http://cedu.uni.opole.pl/wp-content/uploads/2021/03/oswiadczenie_wzor_regulamin_praktyk_uo.pdf)[content/uploads/2021/03/oswiadczenie\\_wzor\\_regulamin\\_praktyk\\_uo.pdf\)](http://cedu.uni.opole.pl/wp-content/uploads/2021/03/oswiadczenie_wzor_regulamin_praktyk_uo.pdf).

Dla podania **Praktyki organizowane w trybie indywidualnym** dołączamy:

- oświadczenie studenta Wydziału Lekarskiego Uniwersytetu Opolskiego o zapoznaniu się z treścią Regulaminu Praktyk Zawodowych/Wakacyjnych kierunku Lekarskiego (link: [http://im.wmnoz.uni.opole.pl/wp-content/uploads/O%C5%9Bwiadczenie-o-zapoznaniu-z](http://im.wmnoz.uni.opole.pl/wp-content/uploads/O%C5%9Bwiadczenie-o-zapoznaniu-z-regulaminem-praktyk-1.docx)[regulaminem-praktyk-1.docx\)](http://im.wmnoz.uni.opole.pl/wp-content/uploads/O%C5%9Bwiadczenie-o-zapoznaniu-z-regulaminem-praktyk-1.docx),
- oświadczenie studenta Wydziału Lekarskiego Uniwersytetu Opolskiego o zapoznaniu się z treścią Regulaminu Organizacji Praktyk w Uniwersytecie Opolskim (link: [http://cedu.uni.opole.pl/wp](http://cedu.uni.opole.pl/wp-content/uploads/2021/03/oswiadczenie_wzor_regulamin_praktyk_uo.pdf)[content/uploads/2021/03/oswiadczenie\\_wzor\\_regulamin\\_praktyk\\_uo.pdf\)](http://cedu.uni.opole.pl/wp-content/uploads/2021/03/oswiadczenie_wzor_regulamin_praktyk_uo.pdf),
- oświadczenie woli placówki przyjęcia studenta na praktykę (link: [http://im.wmnoz.uni.opole.pl/wp](http://im.wmnoz.uni.opole.pl/wp-content/uploads/Oswiadczenie-woli-szpiatala-przyjecia-studenta_28.04.2021.pdf)[content/uploads/Oswiadczenie-woli-szpiatala-przyjecia-studenta\\_28.04.2021.pdf\)](http://im.wmnoz.uni.opole.pl/wp-content/uploads/Oswiadczenie-woli-szpiatala-przyjecia-studenta_28.04.2021.pdf),
- porozumienie / umowa zewnętrzna dotyczy WYŁĄCZNIE studentów, których szpitale / placówki medyczne - KATEGORYCZNIE ODMÓWIŁY podpisania Umowy Wydziału Lekarskiego.

Następnie klikamy przycisk **Dalej** (krok 5).

Następnym krokiem jest zatwierdzenia podania, sprawdź czy poprawnie uzupełniłeś wszystkie informacje i czy wszystkie wymagane dokumenty zostały załączone. Jeśli tak, złóż podanie klikając na dole strony przycisk **Zatwierdź**.

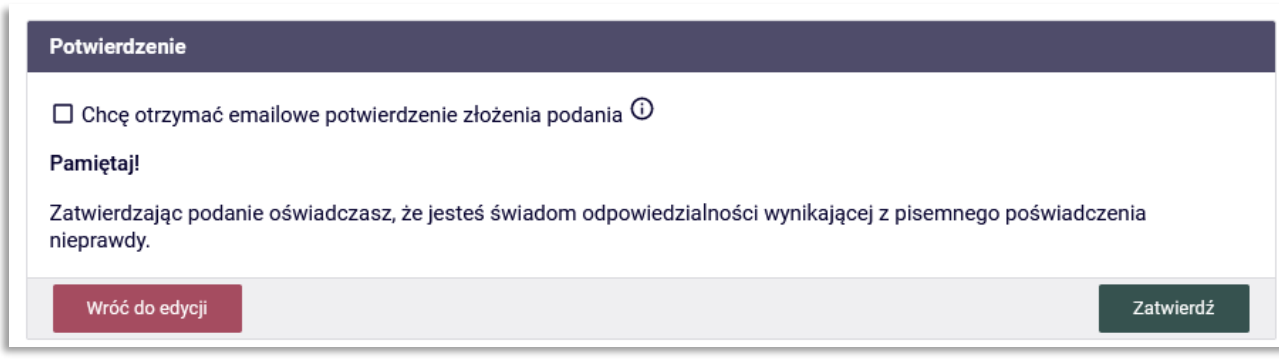

*Rys. 6*

Można zaznaczyć  $\blacksquare$  Chcę otrzymać emailowe potwierdzenie złożenia podania  $\odot$  aby otrzymać potwierdzenia mailowej całej operacji.

Poinformuj niezwłocznie Koordynatora praktyk, wysyłając wiadomość mailową, że złożyłeś podanie poprzez USOSweb. Datą złożenia podania jest data widoczna przy danym podaniu na liście złożonych podań.

Zapoznaj się z odpowiedzią Koordynatora, która będzie dostępna przy danym podaniu, na liście podań, po jego rozpatrzeniu. W przypadku braków formalnych w złożonym podaniu, należy złożyć nowe podanie.

## Podania

ℯ złóż nowe podanie → Lista złożonych podań Elementy 1..1 z 1 □ Pokaż opcje Data złożenia <sup>v</sup> Opcje Program i etap studiów **Temat** Data rozpatrzenia 2023-03-01 08:25:07 Podanie o 2023-02-21 14:11:13 szczegóły → Odpowiedź

*Rys. 7*

*Marzec 2023 © Centrum Nowoczesnych Technologii UO*